# **EYE-PAL Solo**

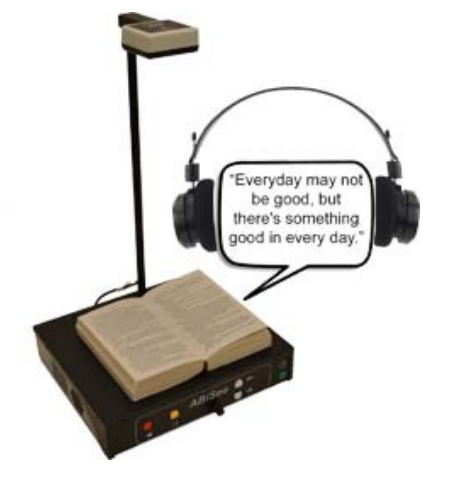

# **Brukerveiledning**

Norsk distributør: ProVista AS Tromøyveien 24 4841 Arendal Tlf: 37058686 – Fax: 37058687 mail@provista.no www.provista.no

Produsent: Abisee, Inc. 20 Main Street, Suite G2 Acton. Massatchussetts 01720 Tlf: +1-978-6350202 Fax: +1-253-5953623 support@abisee.com www.absee.com

# Innhold

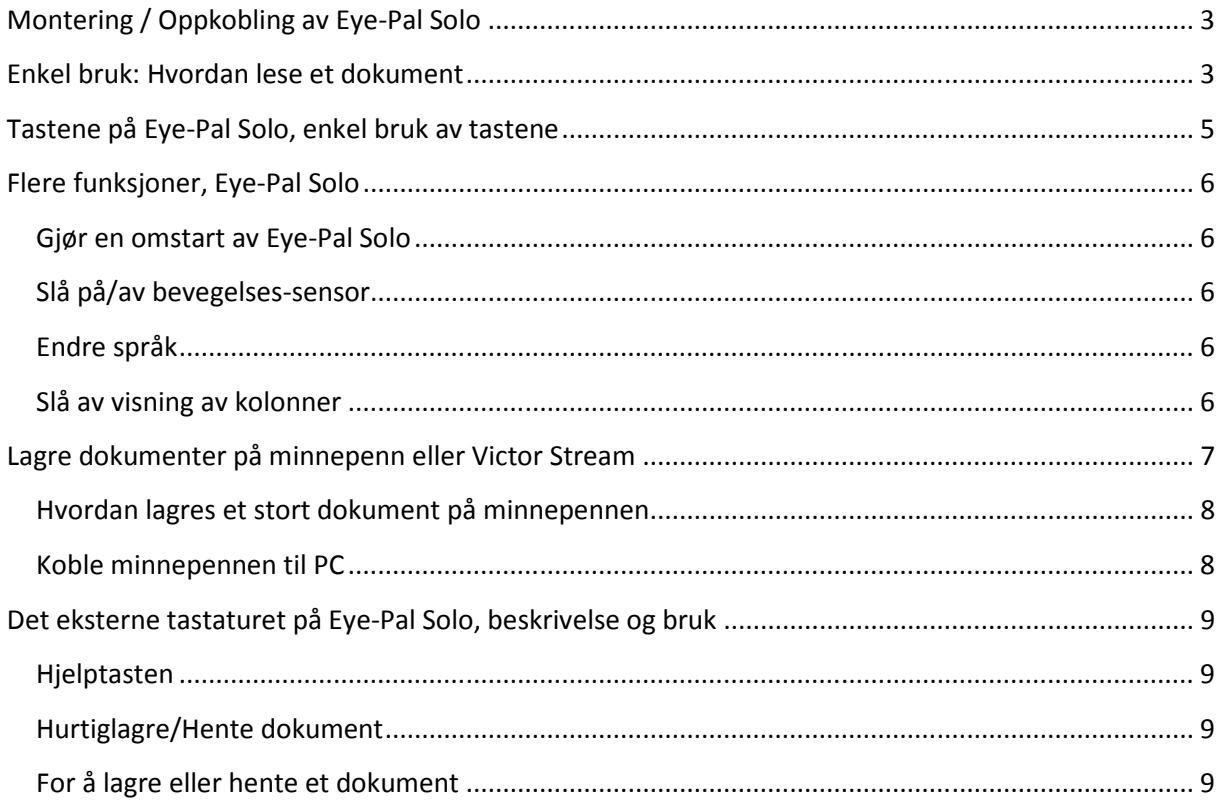

# Montering / Oppkobling av Eye-Pal Solo

1) Legg selve maskinen på bordet, med tastene mot deg. Den runde tasten skal være lengst til høyre - tast med pil som peker mot venstre skal være lengst til venstre.

2) Sett kamerastangen ned i hullet som du finner lengst bak på oversiden av maskinen. Vri gjerne litt, så du kjenner at stangen er kommet ordentlig ned i hullet.

3) Plugg USB-kabelen som er festet til stangen inn i en av de to USB-portene på baksiden (samme hvilken port du velger).

4) Hvis tastatur skal brukes/følger med (bestilles som tilbehør): Plugg det inn i USB-porten på høyre side av maskinen.

5) Strømforsyningen settes sammen og plugges i veggen + i strøminntaket til Eye-Pal Solo - rundt hull på baksiden av maskinen.

6) Ekstra USB-port rett ved der du kobler inn kamerakabelen: Brukes for å lagre store dokumenter på Victor Stream eller på minnepenn. USB-penn/Stream skal ikke være koblet til når dokumenter ikke skal overføres.

# Enkel bruk: Hvordan lese et dokument

(Tastaturbeskrivelse - se neste side).

1) Slå på. En melodi indikerer at maskinen starter opp. Vent til talen sier "legg teksten på platen". Maskinen er nå klar til bruk.

2) Legg det du vil lese på platen. Et lite, glatt felt i sentrum av platen er rett under kameraet. Bruk dette feltet for å kjenne at du legger små ting du vil lese riktig. Små ting må ligge helt i sentrum. Du kan skanne opp til A4-størrelse og ned til ganske små gjenstander (etiketter, pilleglass, melkekartonger og mye mer - med litt øvelse.) For svært små gjenstander kan det være lurt å legge et blankt A4-ark under - det gir god kontrast og mer stabilitet til det som skal skannes. Når du begynner å bruke maskinen - øv deg med vanlige dokumenter først og bli fortrolig med det. Gå så over til mer "avansert" ting - gjerne alt mulig der det står trykt tekst. Maskinen leser ikke håndskrift eller designet skrift, for eksempel logoer som ikke ligner trykt tekst. Prøv deg fram.

3) Når det du skal skanne ligger rolig på platen, tar maskinen et bilde. En knipselyd, deretter en pipelyd, høres. Noen klemt høres mens maskinen analyserer det den har tatt bilde av og gjør det om til tekst. Du trenger ikke gjøre noe.

4) Talen begynner å lese teksten. Du kan nå ta pause i/fortsette opplesning, høre forrige setning eller linje på nytt. Beskrivelse av hvor tastene er plassert finner du nedenfor.

5) Du kan også styre maskinen med håndbevegelser hvis sensoren i kameraet er slått på. Når opplesningen startes, før hånden fra venstre mot høyre i luften under kameraet. Opplesning stopper. Gjør samme bevegelse igjen - opplesningen starter. Før hånden fra venstre mot høyre - opplesningen hopper tilbake en setning. Gjør samme bevegelse igjen - og opplesningen går enda en setning tilbake. Krever litt øvelse men en god løsning for alle som har problemer med finmotorikk eller som generelt ikke liker å forholde seg til for mange knapper.

# Tastene på Eye-Pal Solo, enkel bruk av tastene

Alle tastene er på forsiden av maskinen. Tastene er organisert som følger, fra høyre mot venstre:

A) Slå på/av.

- B) To taster for å regulere hastigheten.
- C) Volumkontroll.
- D) Pause/fortsett opplesning.
- E) Forrige setning.

A) Tasten helt til høyre = på/av-tast.

Slå på: Trykk kort på tasten. En melodi høres når maskinen starter. Når talen sier "legg teksten på platen" er maskinen klar til bruk. Slå av: Trykk på og hold inne tasten til du hører noen korte lydsignaler. Slipp tasten. Maskinen slås av.

C) Knott til å vri på = Volumkontrollen. Vri mot høyre for høyere lydstyrke, mot venstre for lavere lydstyrke.

B) Til høyre for volumkontrollen er to taster. Øverste tast = raskere tale. En pil som peker opp. Nederste tast = langsommere tale. En pil som peker ned. Juster hastigheten på talen ved å trykke kort på Pil Opp eller Pil Ned mens opplesningen pågår - på den måten stiller du hastigheten inn slik den skal være på en enkel måte.

D) Til venstre for volumkontrollen er pause/fortsett opplesning. En rund knapp. Trykk kort på tasten for å ta pause i opplesningen, trykk kort en gang til for å starte opplesningen igjen på samme sted som du stoppet.

E) Til venstre for pause/fortsett er en tast. Pil som peker mot venstre. Trykk kort på tasten, og talen leser forrige setning på nytt. Trykk kort en gang til, og talen går enda en setning tilbake i dokumentet. Trykk kort X ganger, talen går X setninger tilbake og starter opplesningen derfra.

## Flere funksjoner, Eye-Pal Solo

#### Gjør en omstart av Eye-Pal Solo

Trykk og hold inne Tasten "Forrige setning" (E), til talen informerer om at maskinen gjør en omstart. Slipp tasten. Maskinen ber deg fjerne alt fra platen - gjør det, og fortsett så å bruke maskinen som vanlig.

#### Slå på/av bevegelses-sensor

Slå av dersom du vil at maskinen ikke skal være følsom for at hendene beveges under kameraet under opplesning. Slå på sensorer hvis du vil starte og stoppe opplesning eller gå til forrige setning, ved å bevege hendene under kameraet.

Trykk på og hold inne tasten Pause/Fortsett (D) til talen sier "Sensorer av" for å

slå av bevegelses-sensorer.

Gjør det samme til talen sier "Sensorer på" for å slå på sensorene igjen.

#### Endre språk

Trykk på og hold inne tasten "Pil Opp" (B) for å bytte til et annet språk. Maskinen informerer om at et nytt språk er aktivert. Slipp tasten. Gjenta operasjonen for å endre til et annet språk.

#### Slå av visning av kolonner

Vanligvis vil du lese dokumenter som er inndelt i spalter, en spalte av gangen. Skal du lese for eksempel en telefonliste eller en regning blir det ofte mer forståelig dersom du slår av kolonnevisning.

\* Legg en side på platen. Opplesningen starter, og du oppfatter at dette er en telefonliste eller regning.

\* Trykk kort på tasten Pause. Hold tasten inne mens du trykker kort på tasten pil venstre. Slipp begge taster. Maskinen annonserer bytte til visning av linjer. Maskinen vil nå lese dokumentet linje for linje. \* Trykk Pause for å starte opplesningen.

Bytt tilbake til visning av kolonner på samme måte som over. Når du legger en ny side på platen, er maskinen automatisk tilbake i vanlig modus igjen (den leser som vanlig spaltene en av gangen).

# Lagre dokumenter på minnepenn eller Victor Stream

1) Fjern alt fra platen under kameraet.

2) Koble minnepenn eller evt Victor Stream Daisyspiller til USB-porten på høyre kortside av maskinen.

3) Maskinen informerer om at ekstern lagringsenhet er koblet til, og at "bokskannemodus" slås på.

4) Legg side 1 av dokumentet på platen under kameraet. Et bilde tas av siden på vanlig måte - lydsignaler indikerer dette. Et klemt høres. Nå er maskinen klar for å lese inn neste side. Fjern siden du har lest inn fra platen. Maskinen ber deg legge tekst på platen.

5) Legg øvrige sider av dokumentet på platen, en av gangen, i riktig rekkefølge, som beskrevet i punkt 4).

6) Du har nå lest inn siste side i dokumentet. Fjern siste side fra platen. Trykk kort på Pause (D).

7) Maskinen konverterer nå en og en side til tekst, og lagrer teksten som et dokument på minnepenn eller Victor Stream sitt minnekort. Maskinen lager også dokumentet i MP3-format på minnepenn - en MP3-fil pr tekstside, med et overordnet HTML-dokument pr bok (se nedenfor). Tiden konverteringen tar er avhengig av dokumentets størrelse. Maskinen informerer om hvilken side som konverteres, og indikerer med klemt at den konverterer og lagrer.

8) Konverteringen er fullført. Maskinen sier fra om dette. Den informerer om at du kan koble fra ekstern lagringsenhet. Koble Victor Stream eller minnepenn fra USB-porten på maskinen.

9) Maskinen kan nå brukes som vanlig - dokumenter eller annet med trykt tekst som legges på platen vil nå leses opp av talesyntesen.

#### Hvordan lagres et stort dokument på minnepennen

Det opprettes tre mapper på pennen:

A) \$ Eye-PalAudio: Her lages dokumentet i MP3-format. En mp3-fil pr side i dokumentet, en overordnet HTML-fil pr dokument. Det tar ca 1MB diskplass å lagre en side i MP3-format. Fjern eller flytt derfor lydutgaver av dokumenter jevnlig fra minnepennen.

B) \$Eye-PalImages: Her lagres boka i bildeformat (funksjonen er slått av som standard, og beskrives ikke nærmere).

C) \$Eye-PalText: Her lagres dokumentet som en txt-fil.

Hvert dokument som skannes og lagres av Eye-Pal Solo får en tittel som består av dato og dokumentnummer.

Eksempel: Første dokument opprettet 13. januar 2013 får dokumentnavnet: Book\_2013\_Jan\_13\_001 .

Du kan endre dokumentnavn ved hjelp av for eksempel filutforskeren på PC for å lage et navn som viser hva dokumentet omhandler.

#### Lese/høre på dokumenter lagret på minnepenn

Koble minnepennen til PC

A) Lese dokumentet i tekstbehandleren: Gå til mappen \$Eye-PalText . Åpne dokumentet du vil lese - les og rediger dokumentet som du ønsker.

B) Høre på lydutgaven av dokumentet: Gå til mappen \$Eye-PalAudio . Finn og åpne HTML-filen for dokumentet du vil høre på. I dokumentet er en link for hver side i dokumentet. Finn og klikk på den siden du vil høre på.

# Det eksterne tastaturet på Eye-Pal Solo, beskrivelse og bruk

Tastaturet kan skaffes som tilbehør til Eye-Pal Solo.

Nederst på tastaturet finner du et piltastatur på i alt fem taster:

Pil venstre = Forrige ord.

Pil Høyre = Neste ord.

 $PiI$  Opp  $=$  Forrige linje.

 $PiI Ned = Neste linje.$ 

Tast med rundt symbol på, i midten av piltastaturet = Pause/fortsett å lese.

## Hjelptasten

Liten tast rett over piltastaturet = Les bruksanvisningen høyt.

#### Hurtiglagre/Hente dokument

Du kan hurtiglagre i alt fire dokumenter - et dokument lagres på hver Piltast på det eksterne tastaturet. Til venstre og til høyre på tastaturet, et stykke ovenfor piltastene, er to taster.

Venstre tast, med loddrett strek på = Lagre dokument.

Høyre tast, med vannrett strek på = Åpne/hente dokument.

#### For å lagre eller hente et dokument

Hold nede lagre- eller henteknappen sammen med en av piltastene i et drøyt sekund. Du får en talemelding som forteller at dokumentet er lagret - eller opplesningen starter av det dokumentet du henter frem igjen.

Brukermanualen er slutt.